# **Chapter 1**

# **Concurrent Task Trees**

# **Recap**

**Slide Context Toolkit:**

- Context Toolkit
	- **–** Context Abstraction
	- **–** Design Methodology

# **1.1 Task Models**

## **Slide HCI Lecture Summary:**

- Theories
	- **–** Levels-of-analysis
	- **–** Stages-of-action
	- **–** GOMS
	- **–** Widget-level
	- **–** Context-of-use
	- **–** Object Action Interface models

#### **Slide Describing user interaction:**

- Remember GOMS Goals, Operators, Methods, Selection Rues
- The user wants to reach a Goal, he uses Operators and Methods that he selects via Selection Rules
- With GOMS, we can look at a sequence of Methods and analyze it.
- We can analyze a system using GOMS, but a GOMS model does not tell us how to implement a system
- Question: How can a GOMS-like system support development?
- A *Task Model* can be used to guide the implementation.

### **Slide Task Model:**

- Task models indicate the logical activities that an application should support to reach users' goals.(Paterno, 1999)
- Goals are either state changes or inquiries
- Tasks can be highly abstract or very concrete
- Task models can be build for existing systems, future systems and for the user's view of the system
- Task models are formalized, other methods are often informal

#### **Slide What's the use of a Task Model?:**

- Understand the application domain
- Record the result of user discussions
- Support effective design
- Support usability evaluation
- Directly support the user in using the system
- Documentation

# **Slide Task Model Representation:**

- GOMS can represent a task model
- GOMS is mainly textual
- GOMS cannot represent concurrency, interruption, order independence, optionality and iteration.
- Alternative: ConcurTaskTrees (Paterno, 1999)

# **1.2 ConcurTaskTrees**

# **Slide ConcurTaskTrees:**

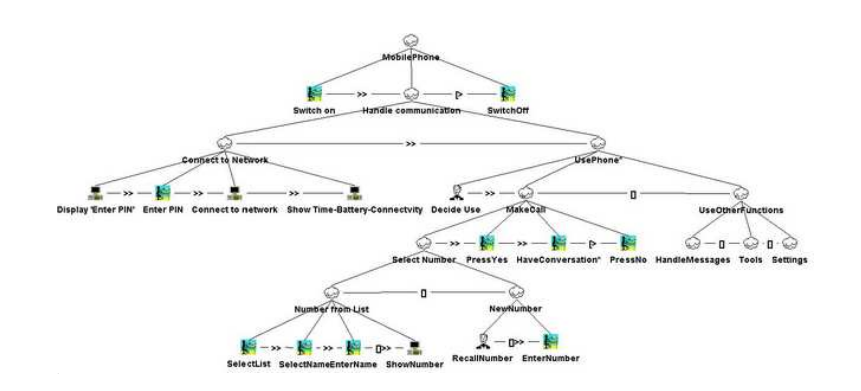

Image from Paterno, 1999

## **Slide CTT: Features:**

- Hierarchical structure
- Graphical Syntax
- Many temporal operators
- Focus on activities

# **1.2.1 Temporal Operators**

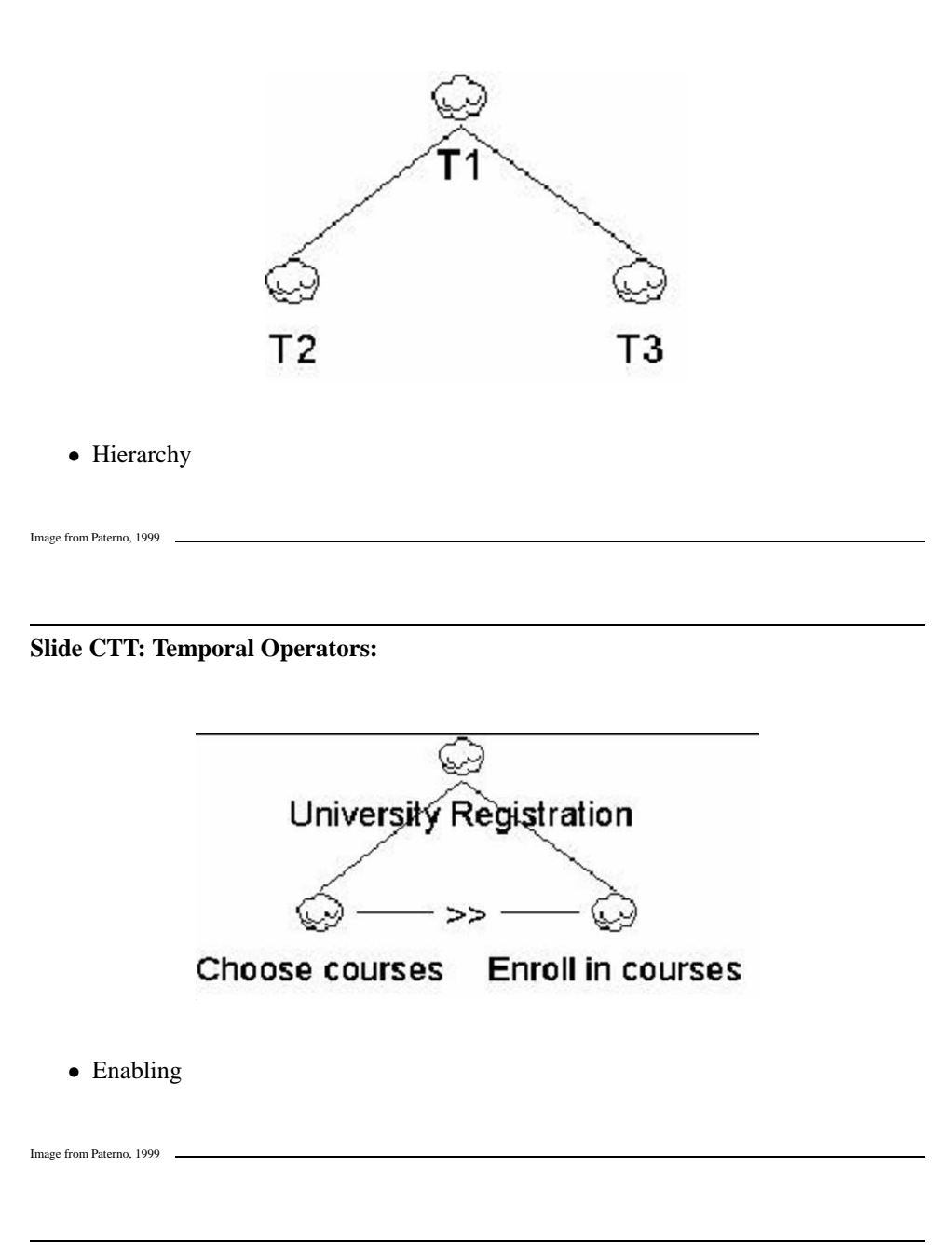

**Slide CTT: Temporal Operators:**

**Slide CTT: Temporal Operators:**

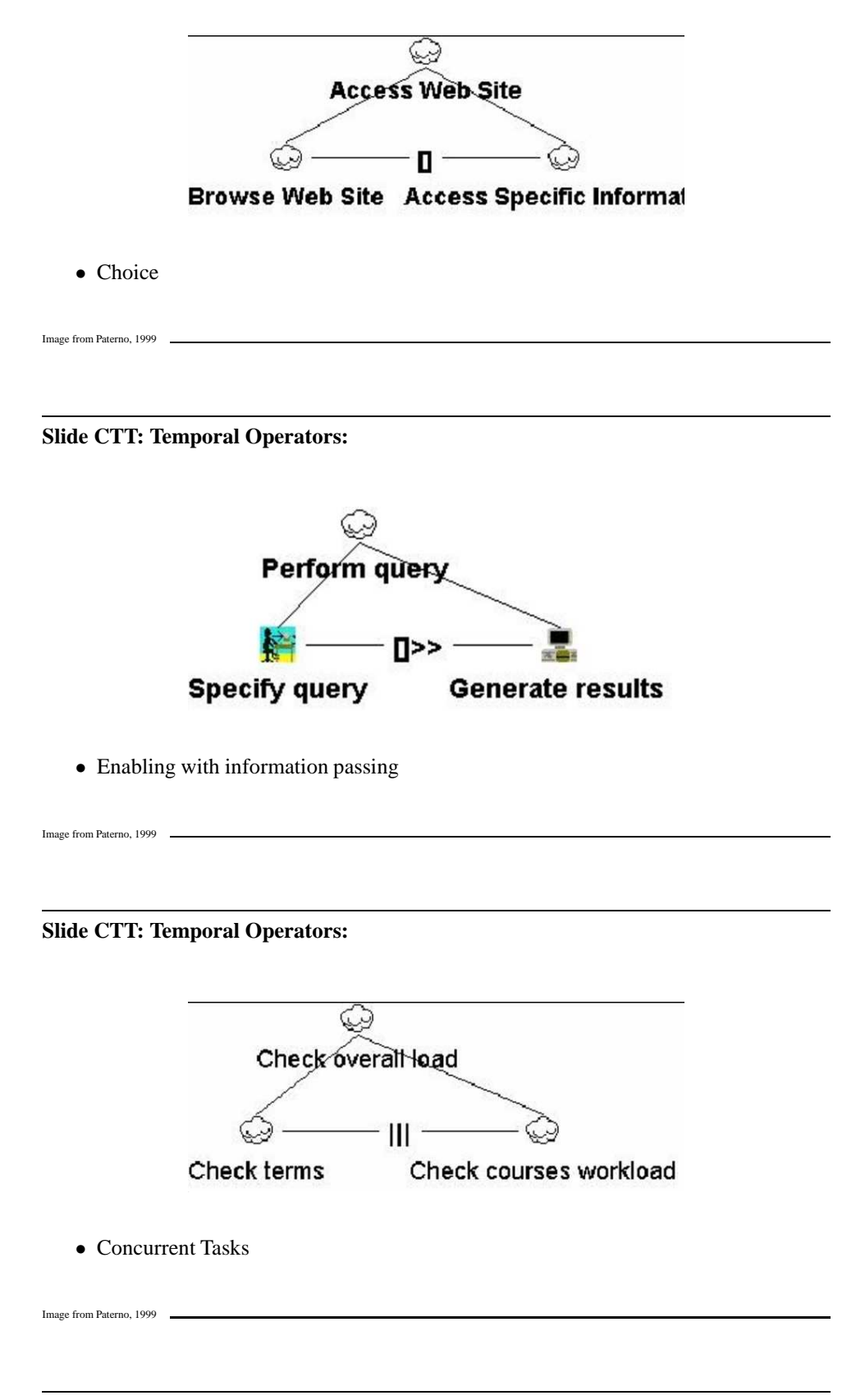

**Slide CTT: Temporal Operators:**

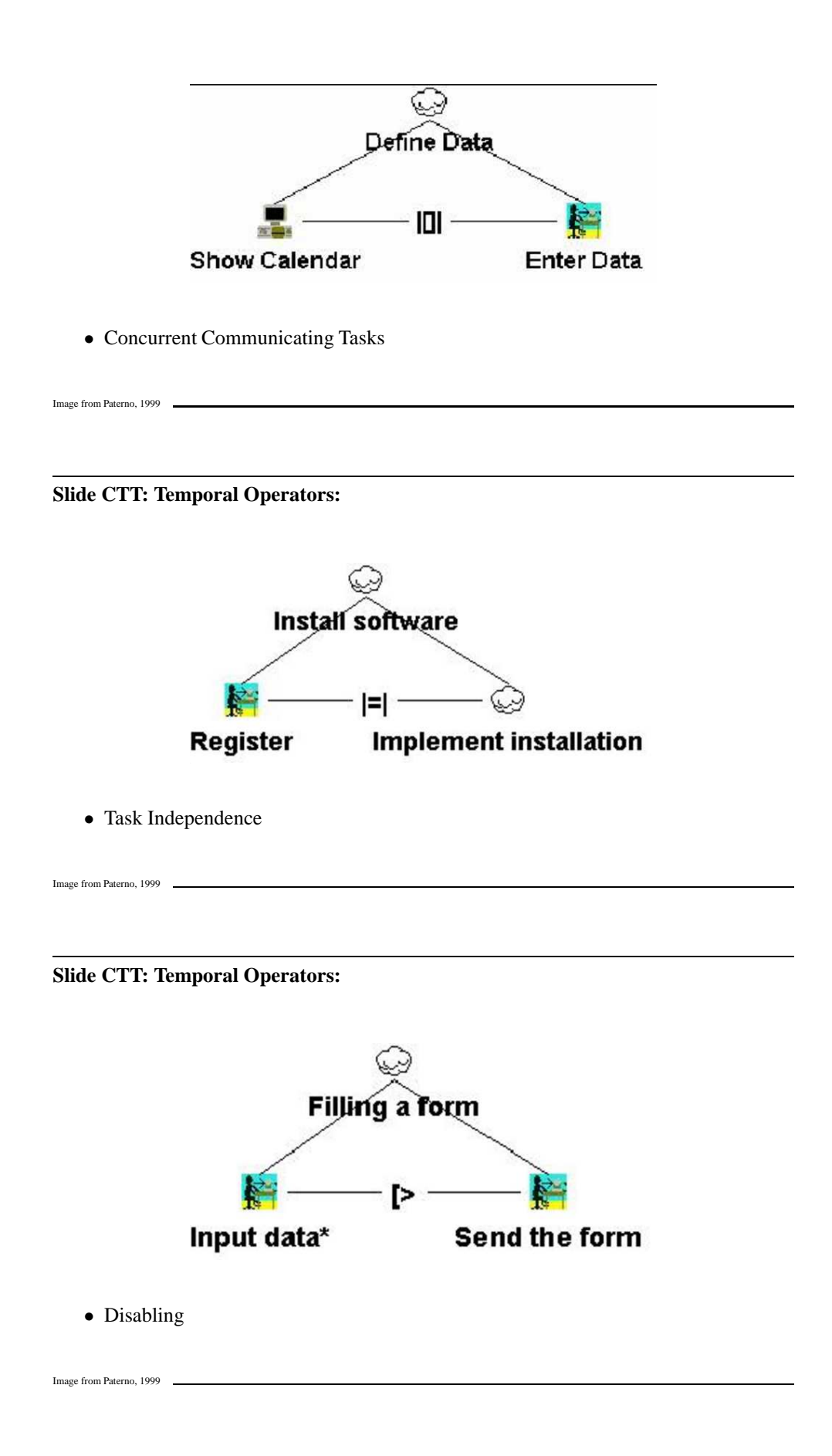

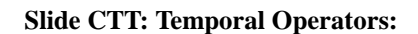

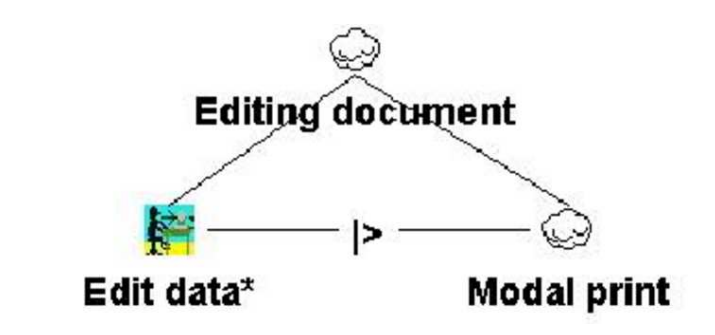

• Suspend-Resume

Image from Paterno, 1999

# **1.2.2 Examples**

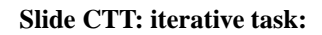

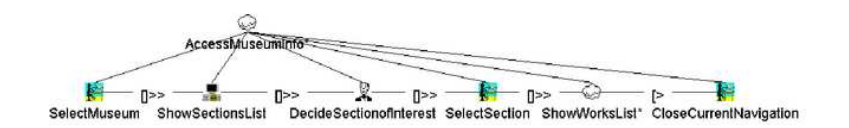

• Task sequence with iteration: only the last transition ends the iteration

## **Slide CTT: optional tasks:**

Image from Paterno, 1999

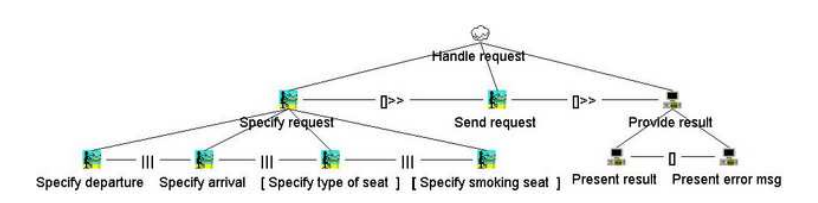

• Optional Tasks are marked with [ and ] brackets

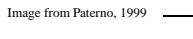

# **Slide CTT: inheritance of temporal constraint:**

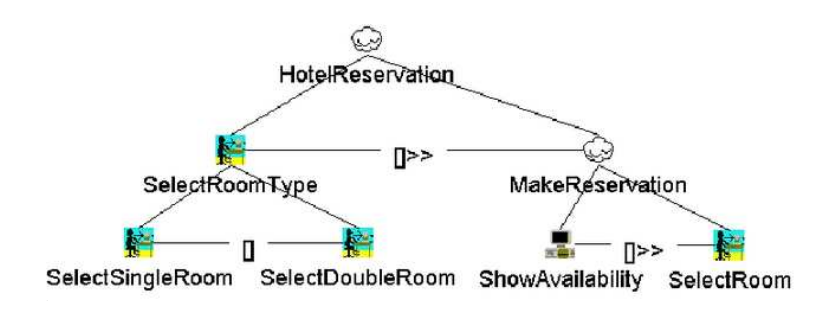

• ShowAvailability inherits the temporal constraint (executed after SelectRoomType) from its parent MakeReservation

Image from Paterno, 1999

# **Chapter 2**

# **Abstract and Wearable UIs**

## **Slide Wearable UIs:**

- Supporting a primary task, i.e. UI driven by external task
- Context-dependent (primary task is one context source)
- Non-"point-and-click", i.e. No WIMP-based UI
- Sometimes no graphical UI at all
- Rich set of in- and output devices
- Question: How to write (and reuse) code for "generic" wearable computer?

# **2.1 Abstract UIs**

#### **Slide Characterizing Wearable UIs:**

- Displaying information and changing state (like CTTs)
- Additionally: Context information
	- **–** Context-dependent presentation
	- **–** context includes input and output modes and devices available
	- **–** Context change triggers information display / state change
- Idea:
- **–** specify abstract UI using CTTs
- **–** use context change triggers like input in CTTs
- **–** decide context-dependent presentation during runtime

#### **Slide Context-dependent presentation:**

- Example: a web browser with two presentation modes
	- **–** Desktop mode: Like firefox
	- **–** Mobile mode: like opera "small screen rendering"
- Specification of  $UI$  (= html document, links) the same
- "Rendering" of UI different:
	- **–** Compress graphics, change positions, use different fonts
	- **–** Change interaction: no mouse click, but chose links via cursor keys

#### **Slide Abstract Specification:**

- Simple Example: Write Aircraft Repair Report
	- **–** Input text of repair report
	- **–** Indicate that the repair report entered is complete
- i.e. use CTT to specify abstract model
- Web browser equivalent: Form
	- **–** Text input field
	- **–** "submit" button

### [fragile] **Slide AWT implementation:**

• PDA: Java 1.2 (AWT)

```
\Box Panel p = new Panel();
2 p.add(new Label ("Enter Report");
3 TextField tf = new TextField("Your Report Here",256);
4 p.add(tf);5 Button b = new Button("Save");
6 p.add(b);
```

```
✞ ☎
   private void makeTextInput( Container c, TextInputItem i, int depth ) {
       Panel p = new Panel();
       p.setLayout( new FlowLayout( FlowLayout.LEFT ) );
       if( depth == 0 )c.add( p );
       } else {
          c.add( p, BorderLayout.NORTH );
       }
       p.add( new Label( i.getDescription().getText() ) );
       TextField tf = new TextField( i.getInput(), i.getExpectedLength() );
       TextInputListener l = new TextInputListener( this, i, tf );
       tf.addTextListener( l );
       mActions.add( 1 );
       p.add( tf );
    }
```
✝ ✆

#### [fragile] **Slide Swing implementation:**

```
• Desktop: Java 5 (Swing)
```

```
1 JPanel p = new JPanel();
2 p.add(new JLabel ("Enter Report");
3 JTextField tf = new JTextField("Your Report Here",256);
4 p.add(tf);
5 JButton b = new JButton("Save");
6 p.add(b);
```
#### [fragile] **Slide QT implementation:**

 $\bullet$  QT4

```
1 QLabel *reportLabel = new QLabel(tr("Enter_report"));
2 QTextEdit *reportEdit = new QTextEdit;
3 QPushButton *saveButton = new QPushButton(tr("Save"));
4 myLayout = new QHBoxLayout;
5 myLayout->addWidget(reportLabel);
```

```
6 myLayout->addWidget(reportEdit);
7 myLayout->addWidget(saveButton);
```
#### **Slide Abstract to concrete:**

- How to get from abstract to concrete?
- Idea 1: Use an expert programmer, give him the spec, let him program, use result
- How about different devices?
- Idea 1a: Use expert for every possible device, send to expert programmer, let them work together.
- How about different contexts?
- Idea 1b: Use domain expert to describe contexts, send to device expert to design context-dependent optimal display for specific device, send to programmer, program
- Only viable for small number of devices and huge sales. i.e. mobile phone games

#### **Slide Abstract to concrete (2):**

- Can we do without all these experts?
- Idea 2: Divide the application program in two parts: The abstract UI and the renderer
- How about different devices?
- The renderer can be device-specific: It knows best how to use UI elements of the target device
- How about different contexts?
- The renderer itself can use context information in a device-specific way
- The abstract UI can choose from a number of available renderers. This choice can be based on device availability, user preference, context.

#### [fragile] **Slide AbstractUI implementation:**

```
• AbstractUI
```

```
1 mSave = new TriggerItem2(
2 new TextData( "Save" ), false, this );
3 mComment = new TextInputItem2(
4 new TextData( "Comment" ),
5 20, "Your text here",this );
6 mComment.setNext( mSave );
7 mRoot = new GroupItem2(
8 new TextData( "Write Repair Report" ),
9 this );
10 mRoot.setSub( mComment );
```
#### **Slide Open questions:**

- Fundamental question: What can the AbstractUI express?
	- **–** Speech-driven UI?
	- **–** How to deal with non-renderable objects? (picture on audio-UI)
- Technical question: How can we implement it?
	- **–** How can we specify an AbstractUI Model? XML?
	- **–** How can the renderer decide what subtree of the CTT it renders? on-demand query mechanism?

# **2.2 Wearable UIs**

#### **Slide Wearable UI Methaphor:**

- Output Mechanism
	- **–** Visual: HMD
	- **–** Audio
- Input Mechanism
	- **–** Keys: Keyboard, Twiddler
	- **–** Hands: gestures, direct manipulation
	- **–** Speech
- Interaction Methods
- **–** menu selection, direct manipulation, form fillin
- **–** command language, natural Speech

#### **Slide Winspect GUI:**

- Java Implementation
- Uses HMD and "hands-free interaction"
- GUI elements optimized for wearable use
	- **–** Colors, font sizes, highlighting
- Interaction based on dataglove
	- **–** Direct Manipulation: Motion, Turn
	- **–** Gesture for selection

#### **Slide Winspect UI HMD:**

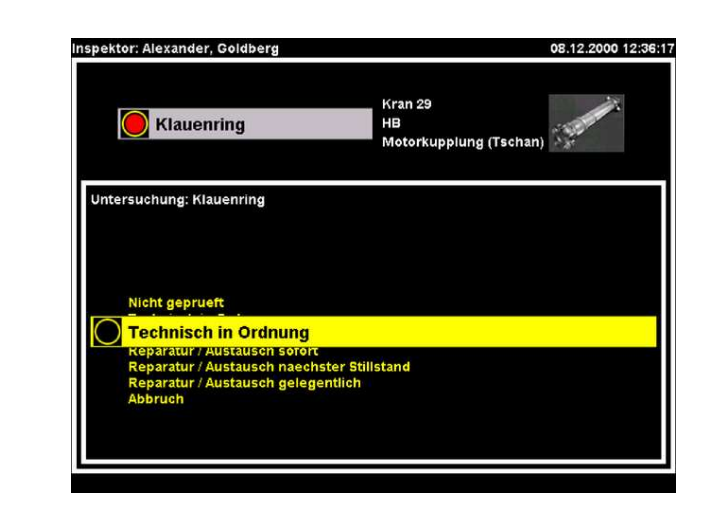

Image from T. Nicolai

## **Slide Winspect Direct Manipulation:**

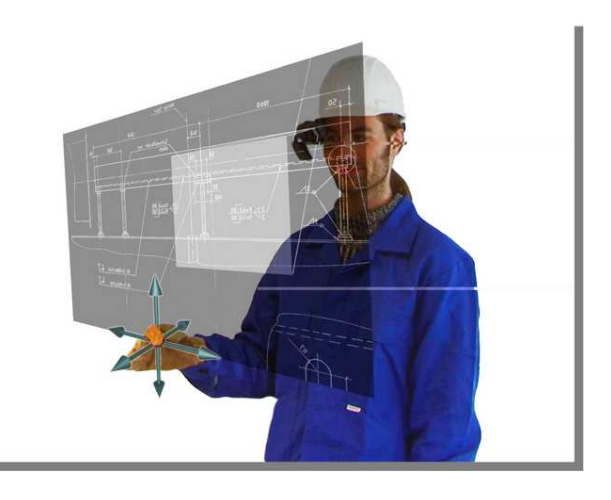

Image from T. Nicolai

## **Slide WearableUI:**

- Renderer for AbstractUI
- Uses HMD and "hands-free interaction"
- GUI elements optimized for wearable use
	- **–** Colors, font sizes, highlighting
	- **–** Few elements displayed
	- **–** shows in the area of visual focus
- Interaction based on dataglove
	- **–** Hand gestures to navigate and select
	- **–** Additional keyboard for text entry

#### **Slide Wearable UI Gesture:**

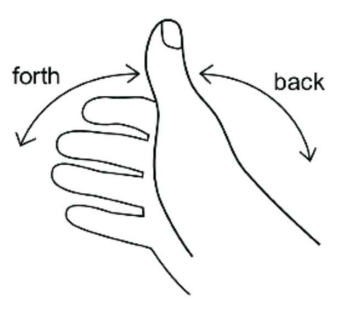

**Slide Wearable UI Glove:**

Image from H. Witt

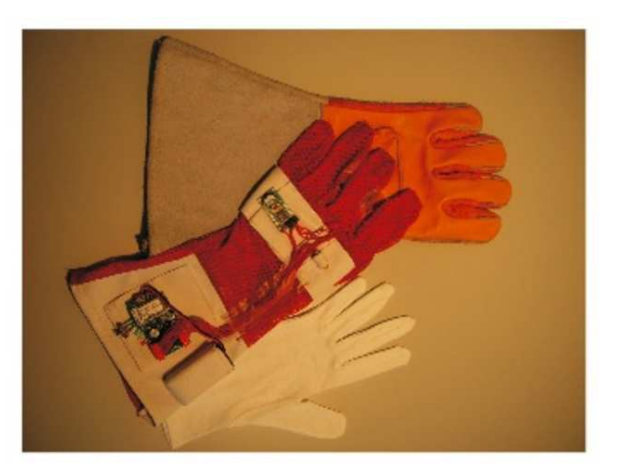

Image from H. Witt

#### **Slide Wearable UI HMD:**

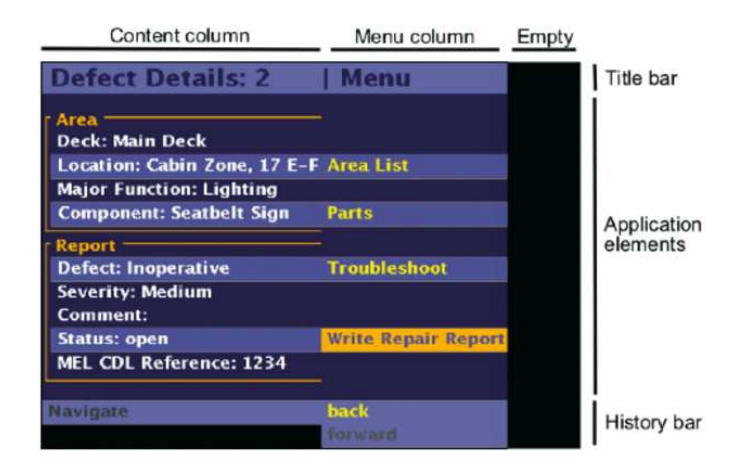

Image from H. Witt

# **Chapter 3**

# **Wearable Evaluation**

# **Recap**

**Slide Abstract/Wearable UI:**

- AbstractUI
	- **–** Device-independent
	- **–** Context-aware
- WearableUI
	- **–** Uses AbstractUI
	- **–** Wearable interaction mode

# **3.1 Adaptive UIs**

**Slide WUI-Development:**

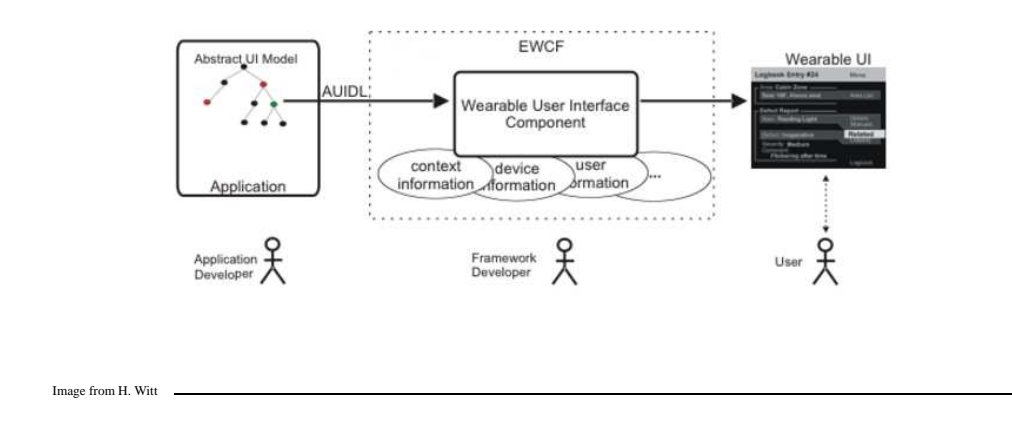

## **Slide WUI-Structure:**

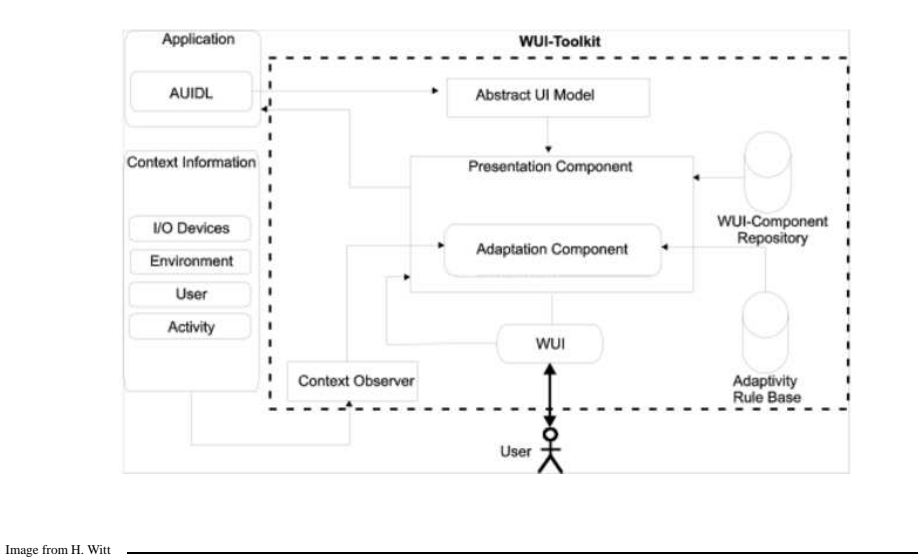

## **Slide Adaptive UIs:**

- Why adapt an UI?
- UI can be optimized due to changes in environmental context
	- **–** Light conditions
	- **–** User motion
	- **–** Environmental noise
- UI cannot be controlled anymore under current context
	- **–** affected by user activities
	- **–** interaction device failure (e.g. low battery)

## **Slide Layers of adaptation:**

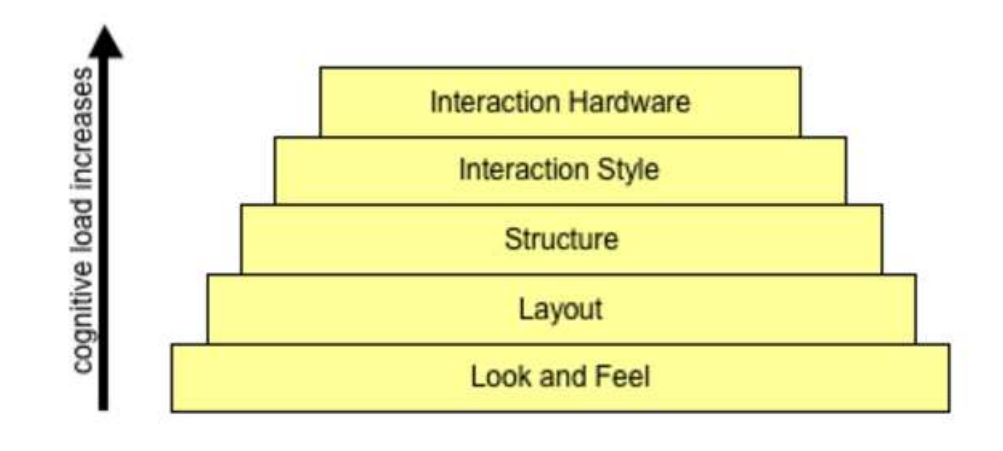

#### **Slide Finding adaption rules:**

Image from H. Witt

- How to find rules for adaptation?
- What's the user reaction on adaptation?

# **3.2 Wearable Evaluation**

# **Slide Wearable Evaluation:**

- How to measure the performance of a wearable system?
- Remember: Supporting a primary task
- Idea: measure the performance in the primary task.
- Example: Wearable Maintenance support
- **–** Time
- **–** Quality

#### **Slide Wearable Evaluation (2):**

- Drawbacks:
	- **–** Long time needed
	- **–** Variation in users/Tasks: Even more time needed
	- **–** System has to be built and integrated to be evaluated
	- **–** What if evaluation outcome is negative?
- Real-world evaluations are rare

**Slide Wearable Evaluation (3):**

- Idea: Implement parts of the system in a lab.
- "Living Lab" approache
- Question: How to simulate primary task in the lab?
- Aspects of the primary task:
	- **–** Physical Task
	- **–** Cognitive Task
	- **–** Attention

## **Slide Physical tasks:**

- Simple tasks: Walking, running, biking
- Strenuous tasks: running fast, carrying loads
- Manipulative tasks: push buttons, operate machines, use tools, select tools
- Precision tasks: handle tools carefully, avoid damage and spills
- Also physical tasks: input (e.g. gesture input)
- Body has physical limits: accuracy, force, energy limits

#### **Slide Cognitive tasks:**

- Simple tasks: Reading, Listening, Identify objects, following signs, "matching tasks"
- Complex tasks: calculations, translations, geometric tasks (see your favourite IQ test)
- Also cognitive tasks: input, understanding output
- Analog to physical limits: "cognitive load" limit
- cognitive load varies with age, familiarity with task, between persons

**Slide Matchingtask:**

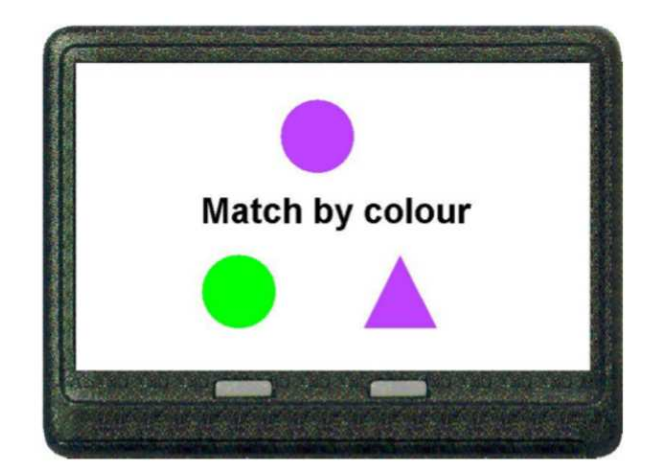

Image from H. Witt

## **Slide Attention !:**

- Both physical and cognitive tasks need attention
- Attention is limited
- e.g.: you can only memorize a small (5-11) Number of things at the same time in your short time memory
- Some brain functions have limits: Humans only have one motor cortex
- Degrading attention leads to degraded performance: Precision lowers, reaction time rises, task execution takes longer
- Divided attention: affected by task similarity, task difference, practice

#### **Slide Measuring performance:**

- Idea: Use this information to craft artificial tasks to measure performance
- Cognitive taks: simple but measurable tasks, measure execution time and correctness
- Examples: Matching tasks, find repetitions in letter sequences, . . .
- Physical tasks: Not too easy, but easy to measure
- Examples: Pushing buttons , "Hotwire experiment"
- Experiment:
	- **–** Measure physical task w/o cognitive task
	- **–** Measure cognitive task w/o physical task
	- **–** Measure both together

#### **Slide The Hotwire experiment:**

- Origin: Children's game, used to train hand-eye-coordination
- Conductive wire, bent in different shapes
- Conductive loop tool
- Task: move the loop tool over the wire without touching the wire

#### **Slide Hotwire:**

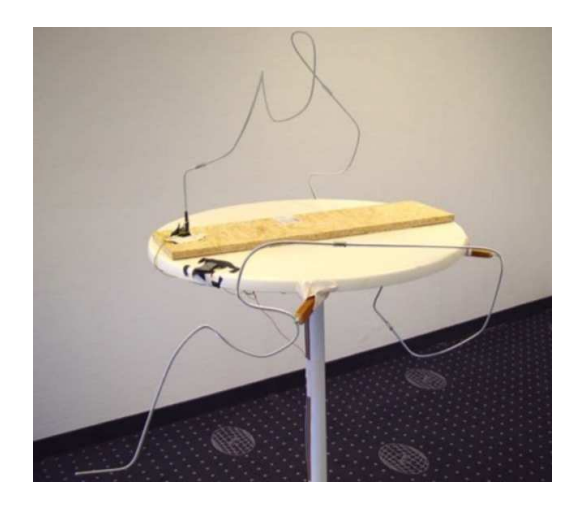

Image from H. Witt

# **Slide Interruption by cognitive task:**

- Interruption studies: Well-known approach in HCI evaluation
- Matching task is presented to the user on a HMD
- Answer is given with gesture interface
- Different ways to present cognitive task
	- **–** Immediate
	- **–** Negociated
	- **–** Scheduled
	- **–** Mediated

**Slide Hotwire-Task:**

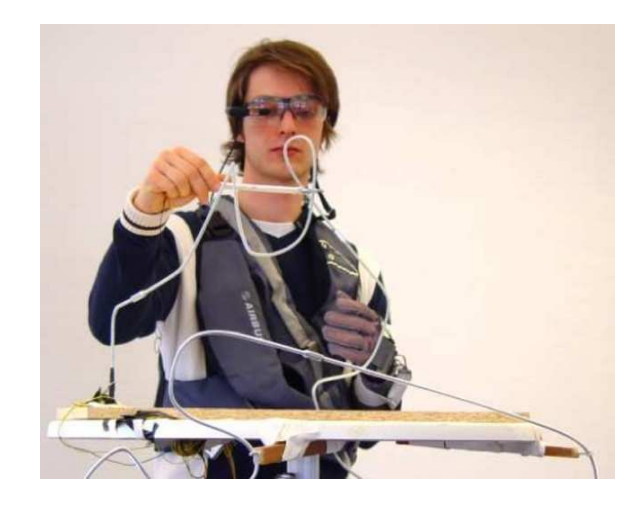

Image from H. Witt

# **Slide Measuring Hotwire performance:**

- Time (to complete wire task)
- Contacts (tool-wire)
- Error rate (in matching task)
- Average age (Answer time for matching task)

# **Slide Results:**

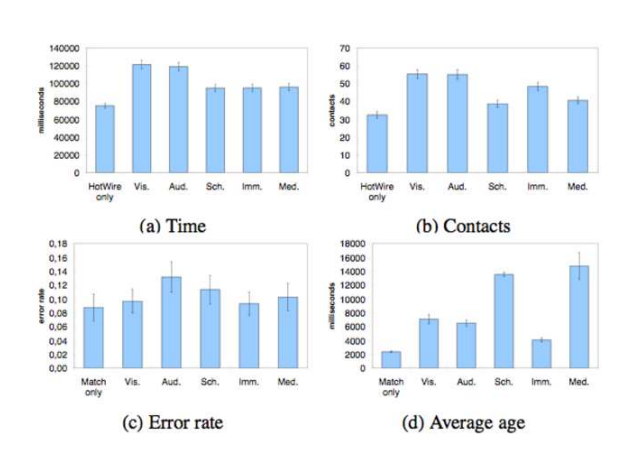

Figure 5. Averages of user performance.

## **Slide Results:**

- Tasks have an influence to eachother
- Matching error rate almost unchanged
- Effect of the interruption methods
	- **–** on Time: negotiated methods take longer
	- **–** on Contacts: negociated methods have more errors (additional interaction)
	- **–** on Error: nothing
	- **–** on Average Age: unclear, side effects disturbe result

#### **Slide Larger Hotwire (on CeBit):**

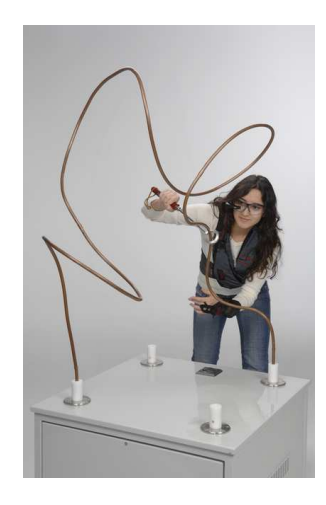

## **Slide Summary:**

Image from mrc

- Task Trees
	- **–** Formal specification of user interaction
	- **–** Can be used to support development
- ConcurTaskTrees
	- **–** Temporal Operators
	- **–** Examples
- AbstractUI
	- **–** Device-independent
	- **–** Context-aware
- WearableUI
	- **–** Uses AbstractUI
	- **–** Wearable interaction mode
- Evaluating wearable interfaces
	- **–** simulate primary task
	- **–** study effects of wearable use
	- **–** use standardized experiments and measures for comparable results